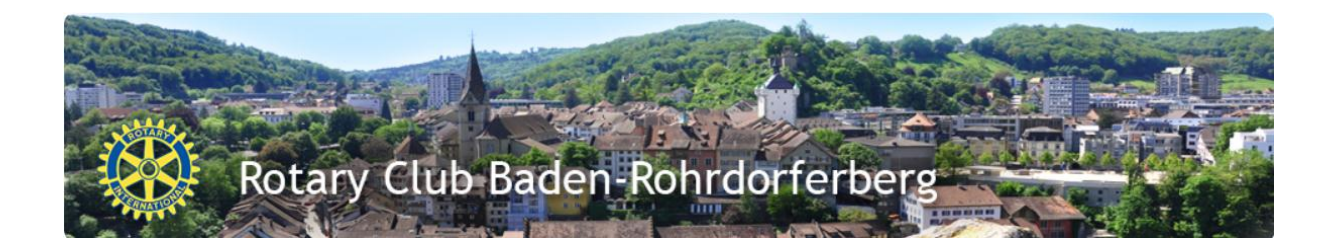

## **Anleitung zm Navigieren vor dem Login**

Jedermann dem die URL [www.rotary-brb.ch](http://www.rotary-brb.ch/) bekannt ist kann folgende Informationen unseres Clubs einsehen.

## 1. Rubrik "DER CLUB"

Die vom Administrator freigeschalteten Informationen der Rubriken

- Einstiegsseite
- Kontakte
- Club Meetings
- Allg. Informationen

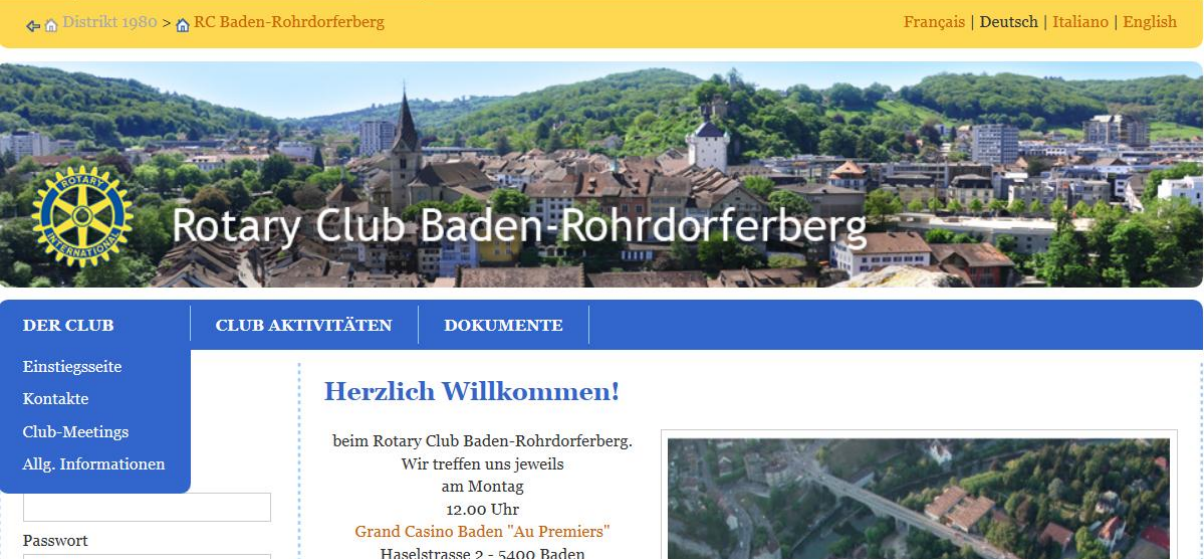

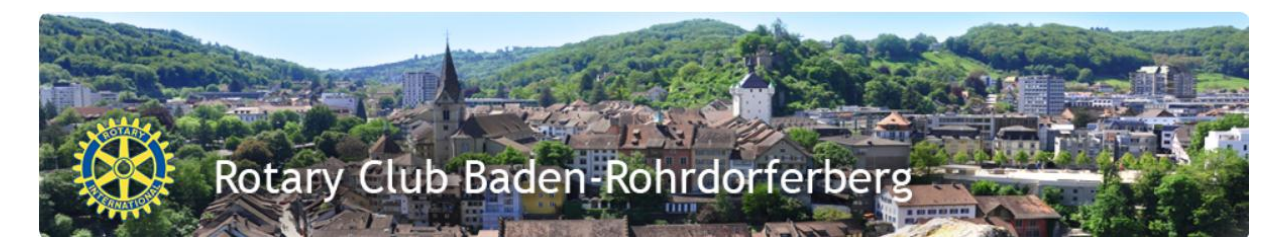

## **2.** Rubrik "CLUB AKTIVITÄTEN"

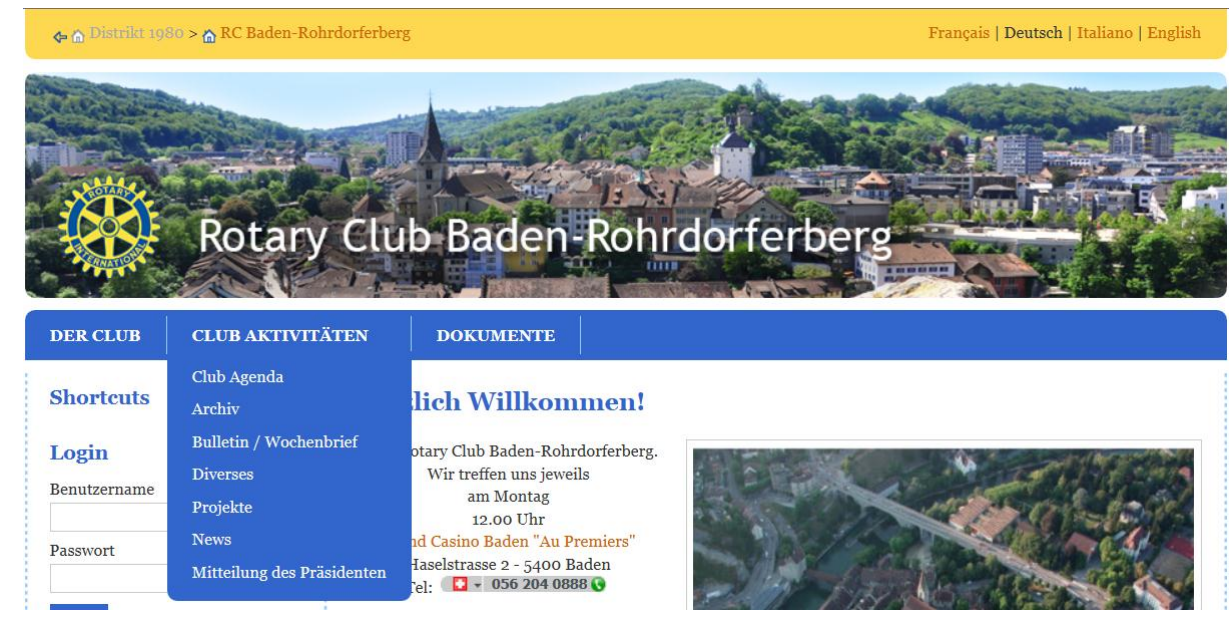

- Die Club Agenda, das Online Programm
- Das Archiv die Progamminformationen der Vergangenheit
- Bulletin / Wochenbriefe, welche für die Allgemeinheit freigeschaltet wurden
- **Diverses**
- Projekt
- News
- Mitteilung des Präsidenten

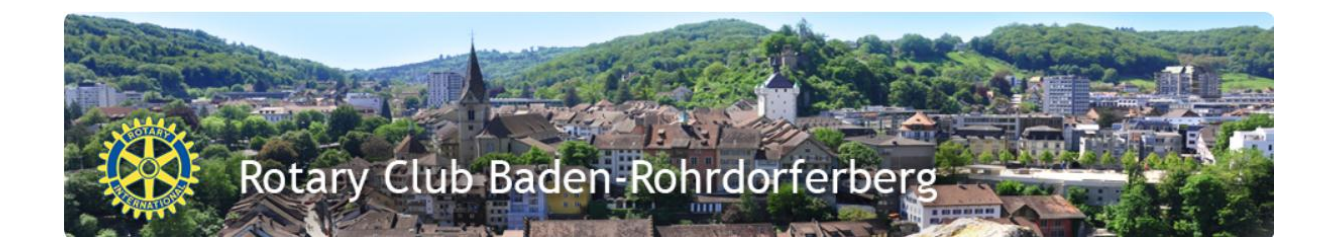

## 3. Rubrik "DOKUMENTE"

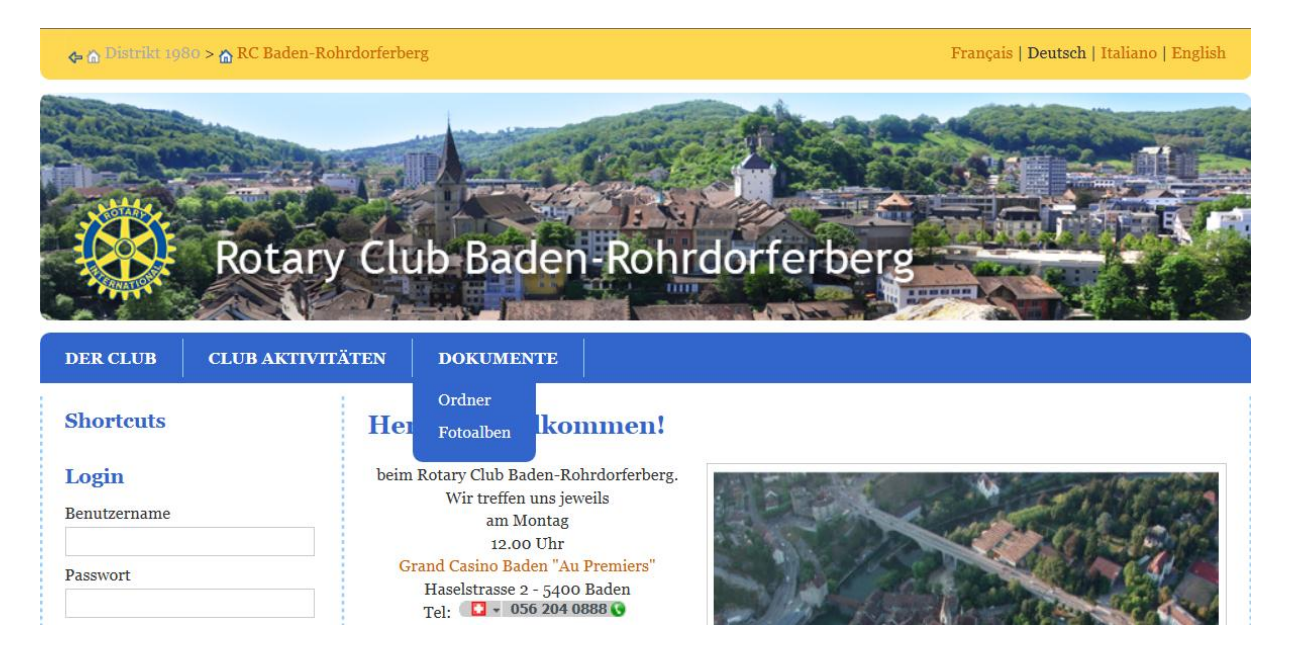

Zeigt alle Dokumente in der Ordnerstruktur welche freigegeben wurden Zeigt Fotoalben welche für die Öffentlichkeit freigegeben wurden

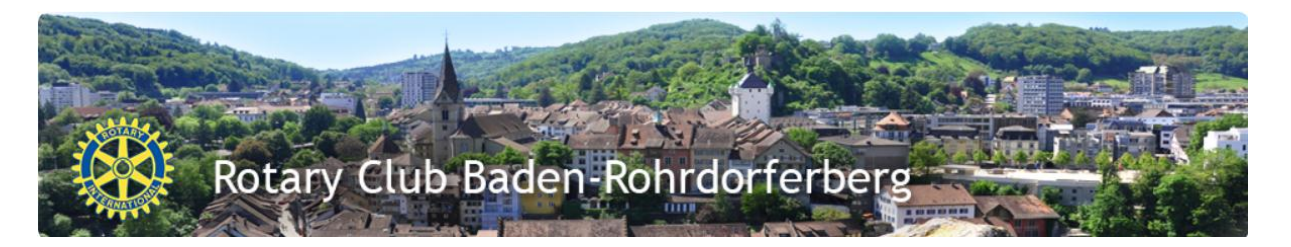

**4. Odrnerstrukturen**

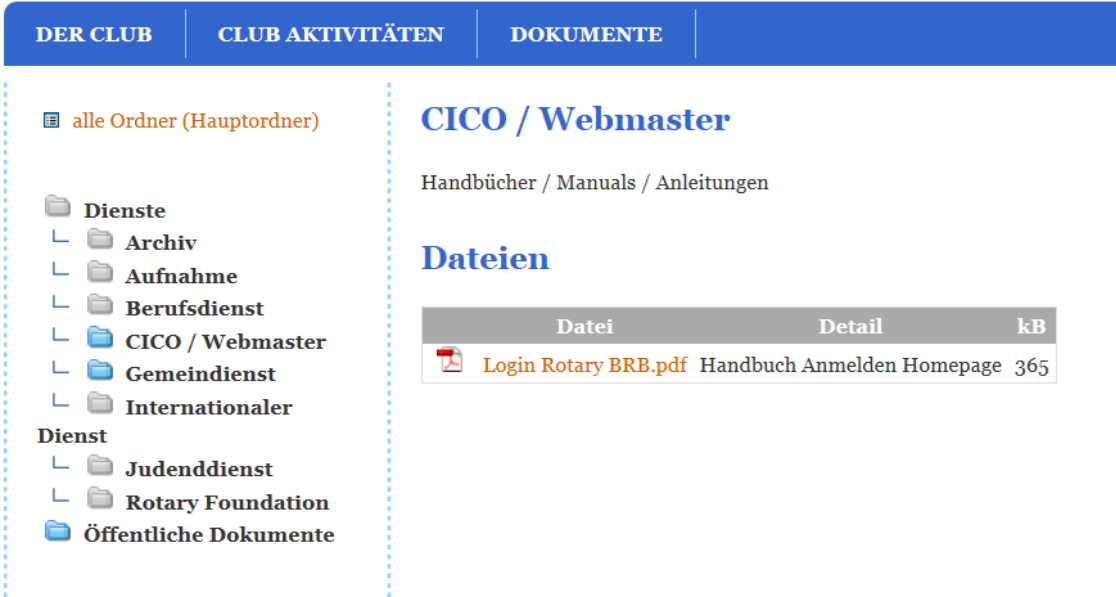

Die Ordner sind nach den Diensten oder Kommissionen gegliedert. Ist der Ordner blau eingefärbt, sind Dokumente verfügbar.

Beispiel Ordner CICO / Webmaster, hier findet ihr die Anleitungen und Handbücher betreffend der Nutzung / Bedienung der Homepage.

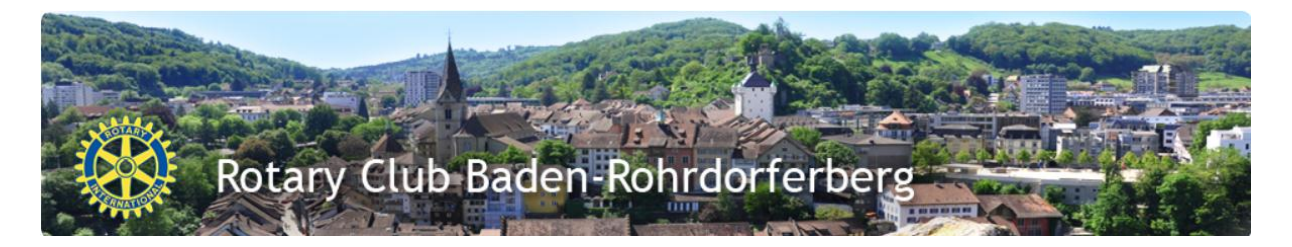

**5. Navigation – Ausgangspunkt** Der Ausgangspunkt für die Naviagation ist immer!

"RC Baden Rohrdroferberg" Bitte beachten!!

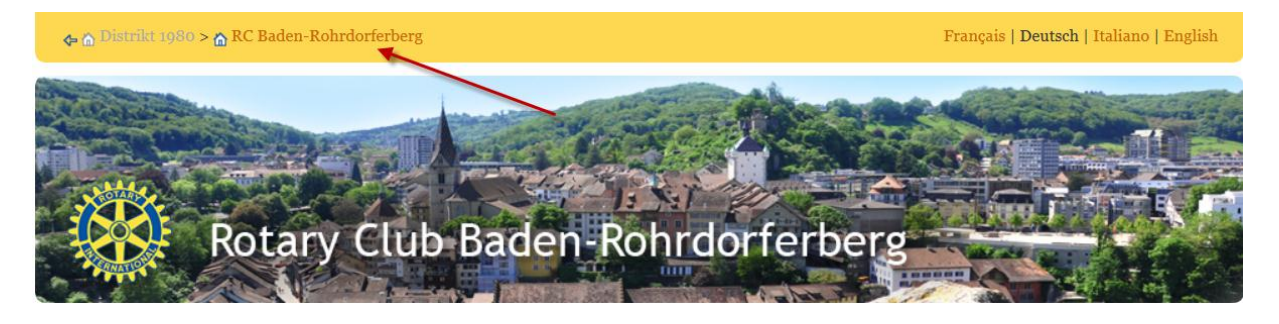